Office 365 suite can be downloaded in two ways:

1. From your OWA interface, (1)click the waffle icon, (2)then click "Office 365 ->". This action takes them to their portal. From there, they can install any Microsoft App and the (3) Office Suite.

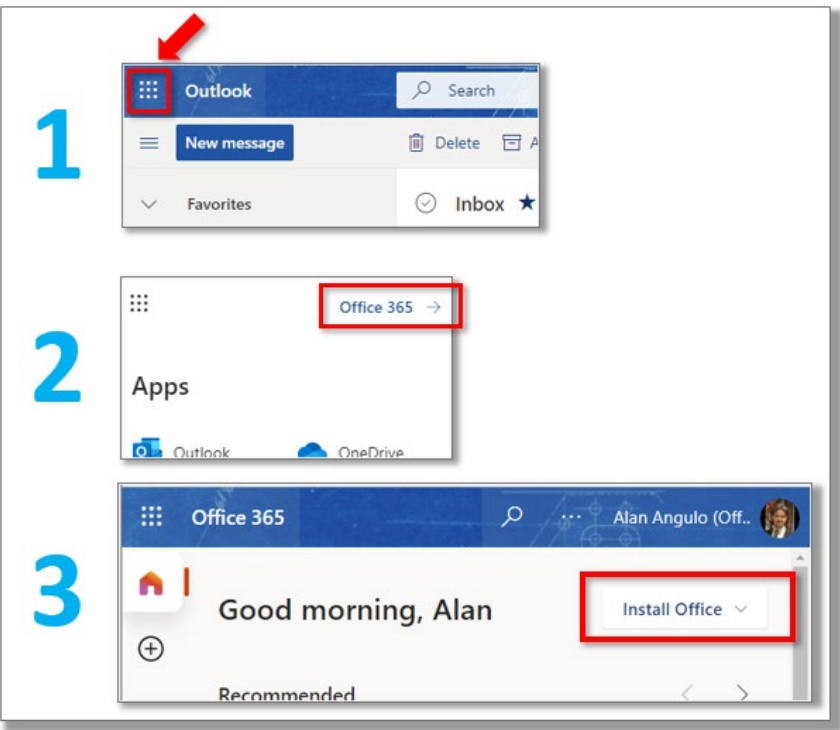

2. Or go directly to [https://portal.microsoftonline.com](https://portal.microsoftonline.com/) and do step 3 in the image.